# Trabalhando com hibernação por software **Sono Profundo**

Quase todas as placas-mãe possuem algum gerenciamento de energia projetado para desligar o computador ou colocá-lo em "animação suspensa". Na vida real, esse recurso nem sempre funciona. O Linux possui uma forma de contornar esse comportamento errático do hardware por meio de uma eficiente implementação de hibernação por software. POR SIMON RUTISHAUSER

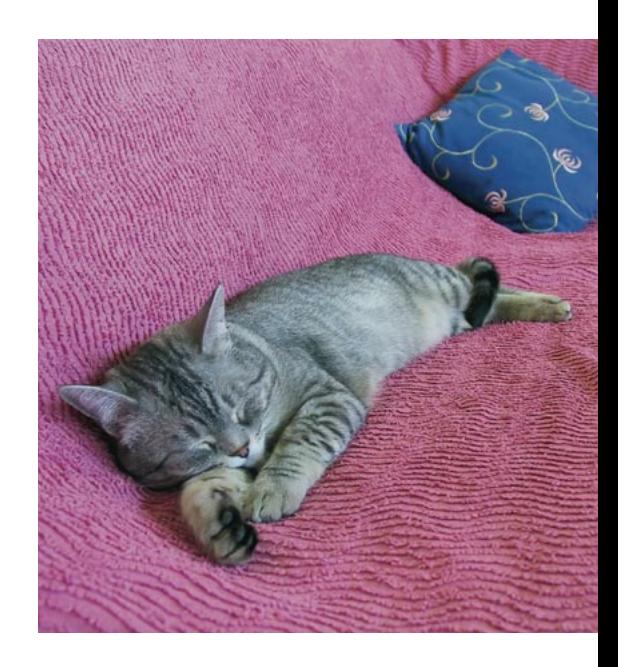

teoria por trás do Software Suspend (em português, hibernação por software) é simples: o Linux grava no disco - mais precisamente na partição de troca (swap) - o conteúdo da memória principal e dos buffers de memória dos periféricos (como a memória de vídeo, por exemplo) e, em seguida, desliga o computador. Na próxima vez que o computador for iniciado, o Linux verifica a partição de swap. Se descobrir que o sistema operacional não foi desligado da maneira usual, mas colocado "para dormir", o Linux restaura o estado do sistema exatamente como estava no momento da hibernação. Essa abordagem ignora solenemente as funções da BIOS e seu falho gerenciamento de energia, portanto não é preciso se preocupar com os erros sempre presentes nela. Essa é uma excelente notícia para usuários cujos computadores não suportam suspensão pelos sistemas APM ou ACPI.

Em um mundo perfeito a hibernação por software funcionaria também sem falhas - não seria maravilhoso se a vida fosse realmente assim simples? O maior obstáculo para o sistema operacional é a captura dos dados na memória. Para isso, o Linux precisa iniciar um novo processo que, na realidade, muda o conteúdo da memória. Em outras palavras, o sistema precisa ser o mais estável possível antes de ser colocado para dormir. E há alguns drivers que se recusam a cooperar (por exemplo, os drivers das placas de vídeo NVidia e ATI).

#### Três sistemas diferentes

Na época em que escrevemos este artigo, havia três soluções diferentes de software suspend. Todas tiveram origem no mesmo projeto e se baseiam nos mesmos princípios.

Software Suspend (swsusp), o original, está implementado no kernel 2.6, o que evita o tempo gasto na instalação. Por outro lado, necessita de uma BIOS com suporte a ACPI.

O projeto PMDisk foi um fork do swsusp e possui aprimoramentos interessantes. O PMDisk também está no kernel 2.6. A vantagem do PMDisk é não precisar de ACPI. A equipe de desenvolvedores do kernel promete reunir a funcionalidade de ambos os projetos sob o nome original de swsusp [1].

Já o Software Suspend 2 (swsusp2) [2] é uma versão turbinada do swusp original. Como o PMDisk, não requer um sistema de gerenciamento de energia suportado pela BIOS. De quebra, possui alguns truques na manga: entre outras coisas, comprime o conteúdo da memória para economizar espaço em disco. Em vez de usar a partição de swap, é possível configurá-lo para usar um arquivo de troca na partição de dados. Ademais, o Swsusp2 trabalha bem em sistemas com múltiplas CPUs, cada vez mais populares. A desvantagem do Swsusp2 é não ser incluído no kernel oficial, o que obriga o usuário a aplicar patches e recompilar o núcleo do sistema operacional.

A questão é: qual desses três sistemas de hibernação por software é a melhor opção para você? As duas opções já integradas ao kernel são as escolhas menos trabalhosas, pois evitam a canseira de remendar e recompilar o bicho. Entretanto, como nenhum dos três está maduro o suficiente, é possível que seu sistema preferido de hibernação por software não suporte o hardware que você tem. Portanto, o processo todo envolve o velho, chato mas eficaz método da tentativa e erro.

Todos os sistemas de hibernação assumem que sua partição de swap é grande o bastante. O dobro da quantidade de memória RAM deve ser suficiente e dar uma certa margem de segurança. Felizmente, seu computador não travará se faltar espaço - em vez disso, o processo de hibernação será abortado.

#### Software Suspend, o Original

O Kernel 2.6 inclui o swsusp por padrão, embora nem todas as distribuições habilitem essa opção no kernel fornecido por elas nos CDs de instalação. O SuSE e o Mandrake deixam o swsusp ativado, enquanto os usuários do Debian e do Fedora vão precisar tirar o pó dos seus compiladores e gerar um novo kernel. É preciso habilitar a opção CONFIG SOFTWARE\_SUSPEND na seção Power management options (ACPI, APM) da configuração do kernel (make xconfig) e recompilá-lo. Observe que o swsusp realmente precisa do ACPI.

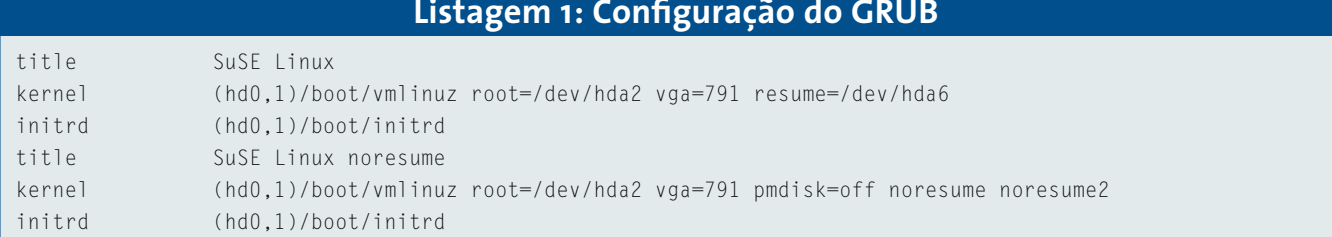

É preciso também adicionar um parâmetro a seu gerenciador de boot. No GRUB, por exemplo, é preciso editar o arquivo /boot/grub/menu.lst - o GRUB é o gerenciador de boot oficial da maioria das distribuições modernas, como a SuSE, por exemplo. No arquivo, localize a linha kernel para a opção de boot que você geralmente usa e adicione  $resume = /dev/hdaX$ , substituindo /dev/ hdaX pela partição real do swap - por exemplo, /dev/hda6. Para identificar a partição de swap em seu Linux, use o comando fdisk -l /dev/hda | grep swap.

Para garantir um mínimo de segurança, crie uma seção de escape para verdadeiramente reiniciar o computador caso o processo de "despertar" trave por qualquer motivo. Para isso, faça uma cópia da sessão e altere essa cópia, criando uma nova opção no menu de

escolha do sistema operacional a ser iniciado. Assim, se alguma coisa der errado, ainda será possível acessar o sistema. Defina um nome diferente para a seção antiga - por exemplo, "sem despertar" - adicionando o parâmetro sem despertar na linha title. Agora, apague o parâmetro resume na linha kernel da nova seção e adicione pmdisk=off noresume noresume2 em seu lugar. Com isso, será possível reiniciar a máquina se o sistema não conseguir "acordar" corretamente depois de entrar em hibernação. Com as alterações listadas, o arquivo /boot/grub/menu.lst ficaria como mostrado na listagem 1.

A primeira opção do menu (em nosso exemplo, SuSE Linux) é a que precisamos escolher ao reiniciar a máquina. O sistema operacional será carregado e as opções de hibernação e despertador serão ativadas. A segunda opção no GRUB, SuSE Linux noresume, é seu colete à prova de balas caso algo de ruim aconteça. Na verdade, o swsusp não precisa dos parâmetros pmdisk=off e noresume2: eles só estão ali pois são usados pelos outros dois sistemas que testamos. Apenas o noresume seria, de fato, necessário.

No SuSE, o programa powersave lida com os aspectos de economia de energia por padrão, mas não reconhece o swsusp. Para mudar isso, localize o arquivo /etc/powersave.conf e altere a linha POWERSAVED\_DISABLE\_USER\_ SUSPEND, colocando no no lugar de yes.

Quando tudo o mais der errado, ainda será possível iniciar em modo monousuário. Digite init 1 no prompt do GRUB e, quando solicitado, informe sua senha de root antes de colocar a máquina em

# Listagem 2: Script de aplicação Software Suspend 2 - resultados

/usr/src/linux-2.6.8.1 # ../software-suspend-2.0.0.105-for-2.6.8.1/apply Apply KDB patches (for serious debugging capabilities) [yN]? Apply Bootsplash patches (includes bootsplash.org patch) [yN]? Apply Win4Lin support patches [yN]? Applying 20-software-suspend-linux-2.6.8.1-rev1-whole ... Applying 21-software-suspend-linux-2.6.8.1-rev2-incremental ... Applying 21-software-suspend-linux-2.6.8.1-rev3-incremental ... Applying 30-software-suspend-core-2.0.0.104-whole ... Applying 31-software-suspend-core-2.0.0.105-incremental ... All happy!

modo de hibernação. No SuSE é preciso digitar /etc/init.d/powersaved start para ativar o *daemon* de gerenciamento de energia e então emitir o comando powersave --suspend. Outras distribuições funcionarão sem problemas com um único comando: sync && echo 4 > /proc/acpi/sleep.

Se esse teste funcionar, faça o mesmo em todos os níveis de execução (runlevels), comecando o modo multiusuário sem interface gráfica (init 3). No Debian, o único runlevel operacional é o segundo, portanto use *init* 2 e desative o gerenciador de login manualmente (/etc/init.d/kdm stop se você usa o KDM, /etc/init.d/gdm stop se usar o GDM).

Se esse teste também funcionar, digite

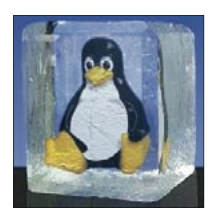

Figura 1: O logotipo do Software Suspend 2 já diz tudo.

init 5 (ou init 4 no Slackware) e repita o processo, desta vez com a interface gráfica. No Debian, basta reiniciar o gerenciador de login novamente usando o comando /etc/init.d/kdm

start (ou /etc/init.d/gdm start se você prefere o GDM).

Com a interface gráfica ativada e programas que não ocupam muita memória muita memória, seu computador levará por volta de 10 a 20 segundos para hibernar e de 30 a 40 para acordar. Esses tempos variam dependendo da velocidade do hardware e de quanta memória ele está usando quando entra em hibernação.

#### **PMDisk**

Assim como o swsusp, o PMDisk está presente na versão 2.6 do kernel oficial. A maior diferença entre o PMDisk e o swsusp é que o PMDisk não depende do

sistema ACPI do hardware - uma boa notícia para computadores que usam APM. Além disso, o PMDisk também trabalha em computadores com ACPI que não entram em hibernação corretamente quando se usa o swsusp.

Por conta do parentesco próximo do PMDisk com o swsusp, há pouquíssima diferença na maneira como os programas operam. Muitas distribuições já têm tudo configurado por padrão. No Debian, é preciso ativar a opção CON-FIG\_PM\_DISK e recompilar o kernel.

Depois, edite o arquivo de configuração do gerenciador de boot (no GRUB: /boot/grub/menu.lst), mas usando pmdisk=/dev/hdaX no lugar do resume que usamos para o swsusp:

title SuSE Linux kernel (hd0,1)/boot/vmlinuz 2 root=/dev/hda2 vga=791 pmdisk=2 /dev/hda6 initrd (hd0,1) /boot/initrd

Se já não o tiver feito, adicione outra seção de boot com a opção pmdisk=off. Se você seguiu o artigo desde o começo, seu menu.lst já está assim.

Agora digite sync && echo -n "disk" > /sys/power/state para ativar o PMDisk. O comando sync foi incluído por razões de segurança: ele coloca todos os dados em um arquivo temporário no disco e, assim, eles podem ser recuperados caso o PMDisk trave o computador.

#### **Software Suspend 2**

O Software Suspend 2 [2] também é baseado no Software Suspend original, mas carrega em seu âmago muitas novas características e funcionalidades. Em vez de gravar na partição de swap, pode armazenar os dados da memória em um arquivo no sistema de arqui-

vos. Qualquer que seja o local gravado, os dados são comprimidos antes. Seu suporte a múltiplas CPUs e a sistemas com mais de 1 Gigabyte de RAM o torna a única opção em muitos casos. Até mesmo partições de swap criptografadas podem ser usadas pelo programa.

O Software Suspend 2 inclui algumas funções avançadas embaixo da carapaça. Por exemplo, o swsusp2 usa os chamados freezers, possibilitando execução muito mais confiável do processo de hibernação sob carga pesada. O programa remove, ainda, dados supérfluos do cache de memória para economizar espaco na partição de swap.

Infelizmente, o Software Suspend 2 não conseguiu ainda um lugarzinho no kernel 2.6. Para usar o swsusp2, é necessário "remendar" o código fonte do kernel e depois compilá-lo.

#### Remendando seu Kernel

Os patches do kernel para o Software Suspend 2 estão disponíveis no site oficial do programa [2]. Lá é possível encontrar tanto a versão corrente como versões mais antigas.

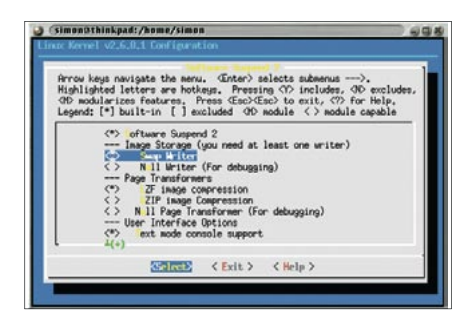

Figura 2: Configuração do kernel para o Software Suspend 2.

As distribuições que usem um kernel modificado podem oferecer "pegadinhas", pois mudanças específicas da distribuição normalmente conflitam com o patch do swsusp2. Portanto, é uma boa idéia fazer suas experiências com um kernel oficial, o chamado "vanilla". O tutorial a seguir é baseado no kernel 2.6.8.1

Trabalhando como root, vá ao diretório /usr/src/ e descompacte o kernel baixado da Internet com o comando tar xif linux-2.6.8.1.tar.bz2. Então, digite tar xif software-suspend-2.0.0.105.tar.bz2 para descompactar o patch do swsusp2.

Agora aplique o patch no kernel. Para tanto, mude para o diretório /usr/src/

## Quadro 1: Resolvendo problemas de hibernação por software

Alguns problemas podem impedir que a hibernação por software funcione; muitos deles não são específicos de um determinado sistema. Se o processo de hibernação for finalizado ou se sua máquina travar, digite free para verificar o espaço livre na partição de swap-é provável que o sistema tenha de ser reiniciado. Se o espaço em disco não for problema, verifique os parâmetros de boot e certifique-se de que informou a partição correta para o parâmetro resume.

Se a máquina não conseguir "acordar" direito, pode ser que o sistema de hibernação não consiga inicializar corretamente a partição de swap. Neste caso, a partição não será mostrada nos resultados do comando free. Para reformatar e reativar a partição de swap, digite mkswap /dev/hdaX seguido de swapon /dev/hdaX.

Módulos de baixo nível do kernel são uma potencial fonte de erros. Para verificar se é esse o caso, digite init 1 para entrar em modo monousuário. Então, digite Ismod para mostrar os módulos ativos e remova tantos quantos puder digitando modprobe -r. Os suspeitos mais prováveis são os módulos de som (módulo sound), USB e de placas AGP.

A saída do comando dmesg pode revelar detalhes interessantes sobre o que ocasionou a falha durante o processo de despertar da hibernação.

Se o Software Suspend 2 congelar após mostrar o indicador de progresso na tela (Figura 3), pressionar [Esc] abortará o processo de hibernação, retornando ao estado normal de utilização do sistema. Se o dmesq não der nenhum indício sobre o erro, é hora de ativar a função de depuração do Software Suspend:

thinkpad: - # cd /proc/software\_suspend

```
thinkpad:/proc/software_suspend# echo 3 > default_console_level
thinkpad:/proc/software_suspend# echo 1 > log_everything
thinkpad:/proc/software_suspend# echo 7 > debug_sections
thinkpad:/proc/software_suspend#echo 1 > pause_between_steps
```
Depois, emita o comando a seguir, que iniciará o processo de hibernação:

#### sync && echo 1 > /proc/software\_suspend/activate

Com isso, teremos um relatório completo do que está sendo feito. É necessário pressionar a barra de espaço para confirmar cada passo. Armado com as mensagens de erro individuais, voe para o site oficial do swsusp2 [2] e leia a FAQ, o Wiki, os arquivos das listas de discussão e toda a documentação disponível: é possível que a resposta a seus problemas esteja por lá.

Se o Software Suspend funciona em modo monousuário mas não no modo de operação normal, é muito provável que algum servico esteja bloqueando a hibernação. Para agarrar o culpado, interrompa, um por um, todos os serviços que suspeite possam estar causando a "greve". Por exemplo, digite /etc/init.d/alsa stop se suspeitar que o alsa é o bandido. Se essa tentativa preliminar não se mostrar frutífera, interrompa todos os serviços, um a um, e tente reativar o modo de hibernação a cada tentativa até encontrar o elemento subversivo.

Obviamente, é possível que não seja apenas um serviço a causar o mal-estar no sistema. Nesse caso, talvez a culpa seja de algum módulo do kernel. Digite Ismod para listar os módulos carregados e, com poderes de root, remova-os, um por um, com o comando rmmod nome do módulo.

Se um periférico, como uma placa de som ou dispositivo USB, não puder ser "posto na cama" com o resto do sistema, tente desativá-lo antes de entrar em hibernação. Como root, desative o daemon e remova o módulo apropriado. Depois de despertar, reinicie o daemon ou recarregue o módulo com o comando modprobe. Se não conseguir carregar o módulo depois que a máquina "acordar", a única saída - se funcionar - é compilar o módulo diretamente no kernel, de forma monolítica.

No caso do Software Suspend 2, voltar uma versão às vezes resolve o problema - afinal, o projeto ainda está nos estágios iniciais de desenvolvimento. A versão 2.0.0.93, em particular, introduziu muitas mudanças no código, que o tornaram muito diferente do das versões anteriores. Alguns laptops trabalham de forma mais confiável com essas mudanças, mas há casos em que o hardware se sente melhor com uma versão mais antiga.

Se os problemas persistirem a despeito de todos os seus esforços, você pode tentar a sorte com uma das outras implementações de hibernação por software. Se ainda assim não lograr sucesso, escreva para as listas de discussão de cada projeto.

 $\lim_{x \to 2.6}$ .8.1/ e emita o comando ../software-suspend-2.0.0.105-for-2.6.8.1/apply. O script oferece a opção de configurar recursos extras. Muitos deles são desnecessários, portanto aceite as configurações padrão pressionando a tecla [Enter]. Se tudo correr como planejado, o resultado se parecerá com o mostrado na listagem 2.

O próximo passo é configurar o novo kernel. Para usar todas as opções padrão de sua distribuição, copie o

arquivo de configuração do kernel em uso para o diretório do novo kernel. Para isso, digite cp /boot/config-X /usr/ src/linux-2.6.8.1/.config. Certifique-se de substituir o X pelo nome correto da sua versão de kernel.

Prossiga modificando a configuração de forma a se encaixar nas suas necessidades. Se você instalou o pacote ncurses-devel (ou, em algumas distribuições, ncurses-dev), pode digitar make menuconfig para configurar o kernel em modo

texto. Use as teclas de direção e [Enter] para navegar pelas opções. Selecione o menu Power management options (ACPI, APM) e desabilite os itens Software Suspend (EXPERIMENTAL) e Suspend-to-Disk Support pressionando a tecla [n]. Esses itens são para os outros dois sistemas de hibernação e atrapalharão o funcionamento do Software Suspend 2.

Abaixo desses itens, deverá haver um outro menu chamado Software Suspend 2. Pressione [y] para habilitar os itens

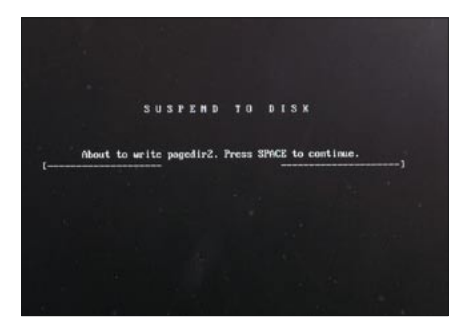

Figura 3: Ativando o Software Suspend 2.

Software Suspend 2, Swap Writer, LZF image compression, Text mode console support e Compile in debugging output. Essa última opção oferece relatórios detalhados de erro e depuração (quadro 1), o que pode ser útil para a tradicional "caça às bruxas". Se você não quiser modificar mais nada, pressione [Alt+e] três vezes para fechar o sistema de configuração do kernel.

Para compilar o kernel que acabamos de configurar, digite make bzImage && make modules modules install. Dependendo da velocidade do processador e da configuração do sistema, isso pode levar algumas horas - esteja preparado. Quando o kernel estiver compilado, copie-o para o diretório de inicialização (/boot/): cp arch/i386/boot/bzImage /boot/vmlinuz-suspend2.

Depois, digite *mkinitrd* para criar um "ram disk" inicial para o novo kernel - a não ser que tenha incluído no próprio kernel, de forma monolítica, todos os drivers necessários para ler o sistema de arquivos raiz.

Depois, basta adicionar o novo kernel ao gerenciador de boot. No GRUB, adicione as linhas a seguir ao arquivo /boot/grub/menu.lst, certificando-se de que as partições indicadas reflitam a configuração do seu sistema:

title SuSF Linux - Software 2 Suspend 2.0.0.105 kernel (hd0,1)/boot/vmlinuz-2 suspend2 root=/dev/hda2 vga=791 2 resume2=swap:/dev/hda6 initrd (hd0,1)/boot/initrd-2 suspend2

Nosso exemplo usa a partição /dev/ hda2 como sistema de arquivos raiz. Na "gíria" do GRUB, que conta a partir do zero, essa partição é chamada de hd0,1, onde hd0 é o primeiro disco rígido, (o que costumamos chamar de

hda) e o 1 após a vírgula representa a segunda partição (para nós, é o mesmo que hda2). Nossa partição de swap está em /dev/hda6. Usamos as convenções do SuSE para os títulos do menu, mas é possível definir qualquer nome que se deseje na linha title. Se você seguiu nosso exemplo, um novo item chamado SuSE Linux - Software Suspend 2.0.0.105 aparecerá no menu de inicialização, indicando o novo kernel.

#### Configurando o Script de Hibernacão

É preciso investigar o arquivo de configuração do script de hibernação disponível em /etc/hibernate/hibernate. conf para ter certeza de que o Software Suspend 2 funcionará da forma esperada. Em muitos casos, pode-se deixar tudo como está. Mas talvez seja interessante adicionar as linhas mostradas a seguir ao arquivo:

RestartServices hotplug StopServices alsasound StartServices aumix LeaveXBeforeSuspend yes

A linha RestartServices hotplug ordena ao script de hibernação que desative o serviço de hotplug antes de entrar em suspensão e que o reative depois, quando sair da hibernação. Isso significa que dispositivos como teclados e mouse USB funcionarão perfeitamente depois do sistema acordar. As próximas duas linhas desativam o sistema de som antes de hibernar, restaurando-o depois do despertar. Finalmente, LeaveXBeforeSuspend força o sistema a entrar em modo texto antes de dormir e, depois de voltar à vigília, reinicia a interface gráfica. Sem essas opções, o teclado e as janelas podem apresentar comportamentos estranhos.

Depois de todas essas etapas preparatórias, é hora do teste inicial. Novamente, digite init 1 para entrar em modo monousuário. Depois, digite hibernate para colocar a máquina em hibernação. Se tudo correr bem, o sistema retornará ao mesmo estado quando reativado. Depois, siga os procedimentos descritos para os outros sistemas de hibernação por software e rode o hibernate em modo multiusuário com e sem a interface gráfica.

### Habilitando a hibernação por software para usuários nãoprivilegiados

O site do Software Suspend [2] também oferece o pacote Hibernate, que contém arquivos de configuração para o script hibernate. Como root, digite rpm -Uvh hibernate-0.98-1.i386.rpm para instalálo. No Debian, o comando é dpkg -i hibernate 0.98-1 all.deb.

É necessário possuir privilégios de root para entrar em processo de hibernação. Apesar disso, os usuários não-privilegiados podem, ainda, se beneficiar da facilidade. Para permitir que usuários comuns possam colocar a máquina para dormir e acordá-la depois, primeiro instale o pacote sudo - na verdade, a maioria das distribuições inclui e instala o sudo por padrão. Trabalhando como root, modifique o arquivo de configuracão /etc/sudoers como segue:

User\_Alias USERS = simao,  $\triangleright$ joaoninguem Cmnd Alias HIBERNATE =  $\triangleright$ /usr/sbin/hibernate USERS ALL=NOPASSWD:HIBERNATE

Essa operação permite que os usuários simao e joaoninguem usem o comando /usr/sbin/hibernate digitando sudo /usr/sbin/hibernate sem que seja necessário digitar uma senha.

#### **INFORMAÇÕES**

- [1] O futuro do Swsusp e do PMDisk: http://kerneltrap.org/node/view/3485 [2] Site oficial do Software Suspend 2: http://softwaresuspend.berlios.de
- [3] Software Suspend How-To: http://softwaresuspend.berlios.de/ HOWTO html
- [4] Software Suspend userspace utility: http://dagobah.ucc.asn.au/swsusp/ swsuspctl.html

**AUTOR** 

 $\overline{\mathsf{o}}$ 

SOBRE

Além de fervoroso usuário do Debian GNU/Linux, Simon Rutishauser é um programador versado em C++, Java e Bash e, num futuro próximo, acadêmico da conceituada Universidade de Lausanne, na Suíça, no curso de Microtecnologia.